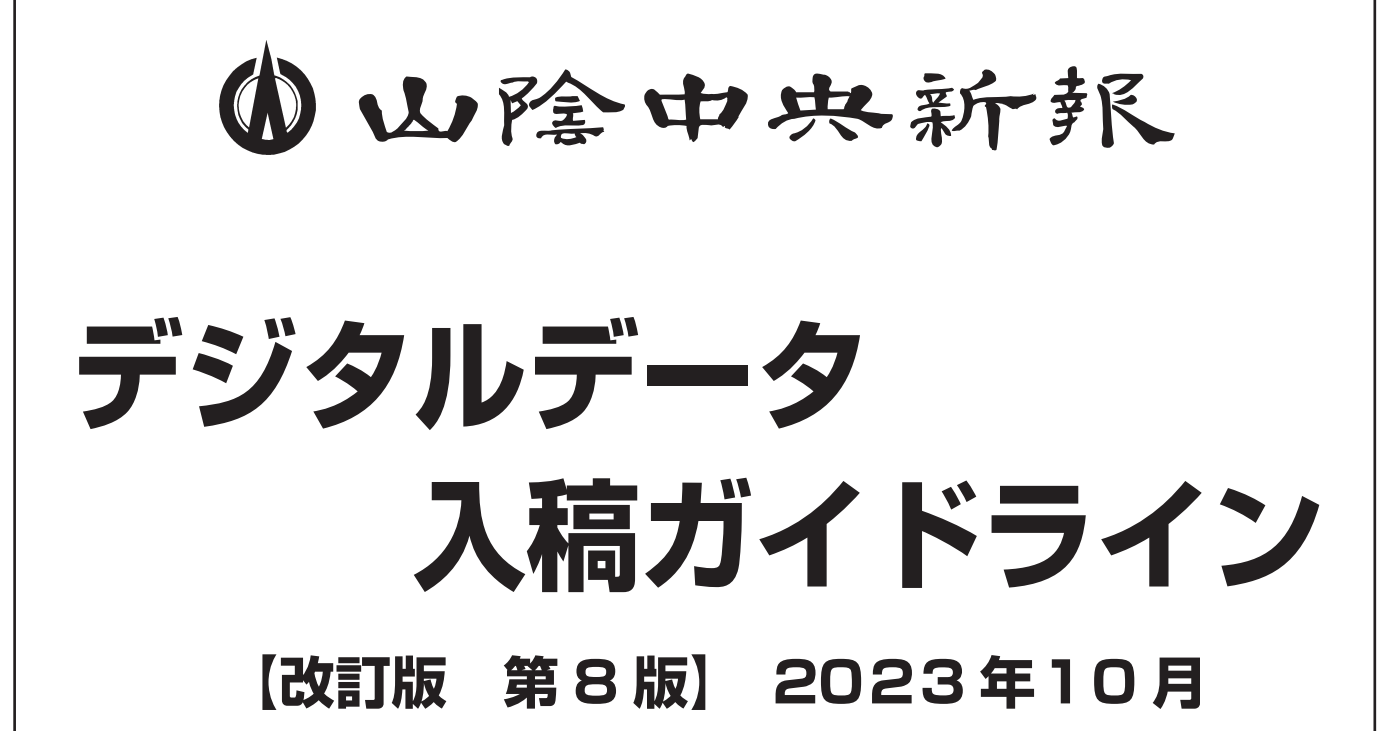

※1、2、4、5ページ:総インク量(UCR)変更 ※3、5ページ:画像解像度 (CMYK、グレースケール)変更 ※6 ページ : 出力線数変更(線数変更は 2023 年 11 月 26 日掲載分より実施)

> 山陰中央新報社 **ビジネスプロデュース局 編成部**

### 【データ入稿における注意点】

入稿されるデータは、イラストレータまたはインデザインで作成された N-PDF (PDF) データです。これを RIP (二値化:網点化) 処理し、組版工程 → 印刷工 程という流れとなっております。

従って、うまく RIP 処理ができない場合、作業不能となります。これはデータ作 成時に使用してはならない機能で処理が行われたことが一因として挙げられます。

- 1、 Illustrator での作画機能は CS2 までとしておりますので、CS3 ~の新しい作 画機能は使用しないでください。
	- ※意図と違った出面あるいは出力不能となり、データを直しての再入稿が必要とな ります。
- 2、最新の Illustrator では、黒以外のオーバープリントも可能となっています。 特にホワイトオーバープリント。弊社入稿データは、全てにおいてオーバープ リントは禁止しています。

### チェック内容

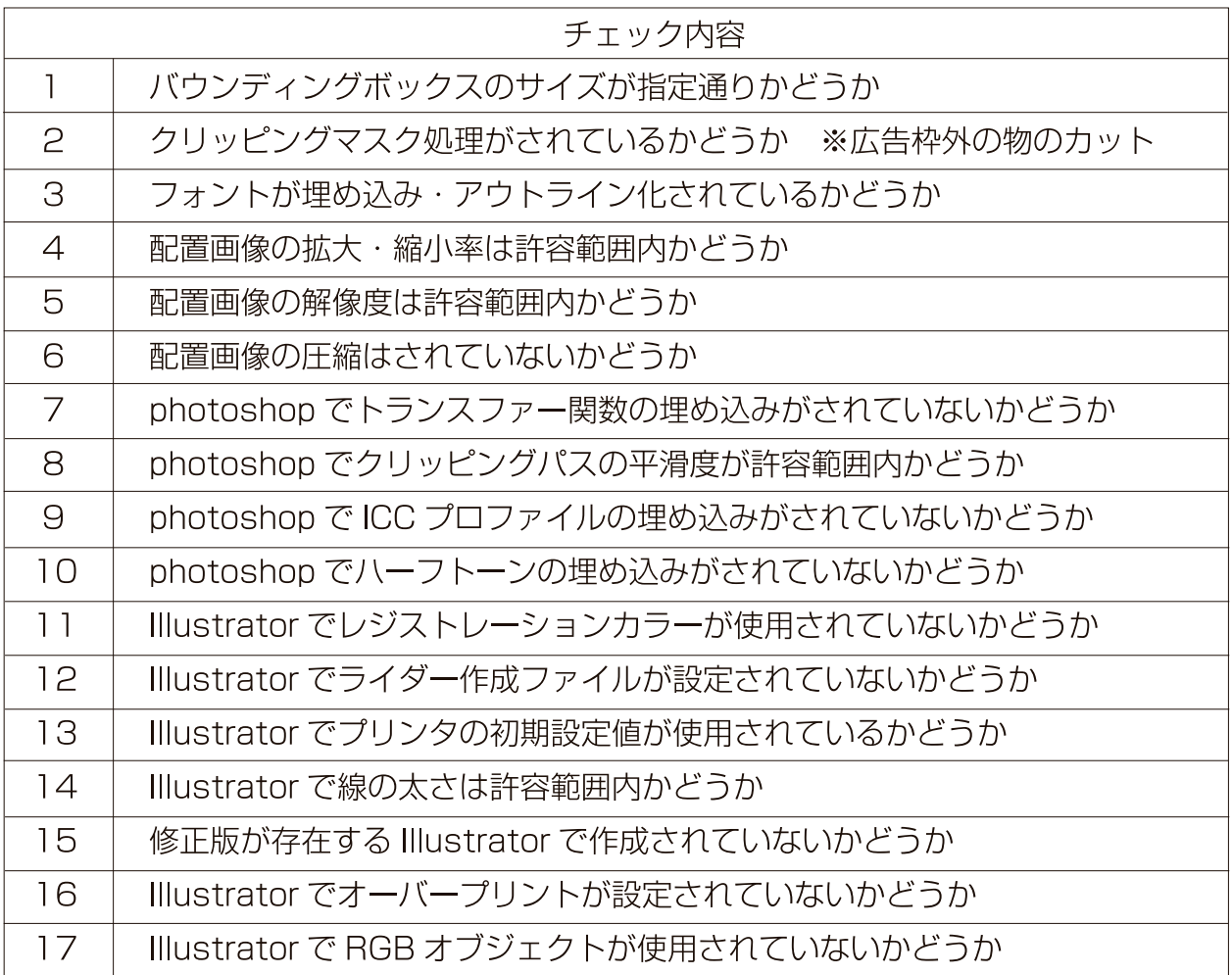

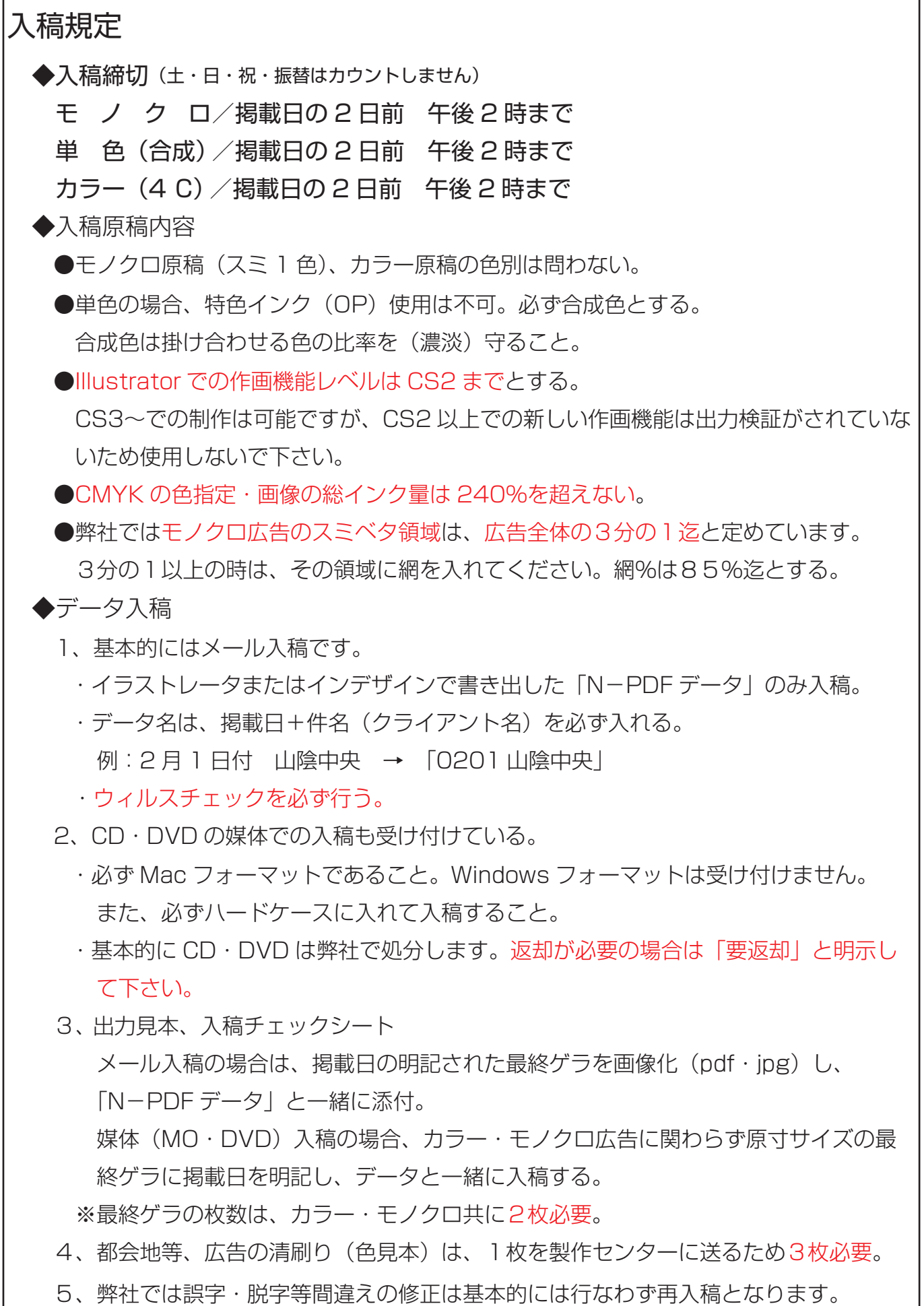

ſ

٦

 掲載日等やむを得ない事情がある場合、修正に応じる事もあります。この時、別途 料金(P9参照)が発生します。

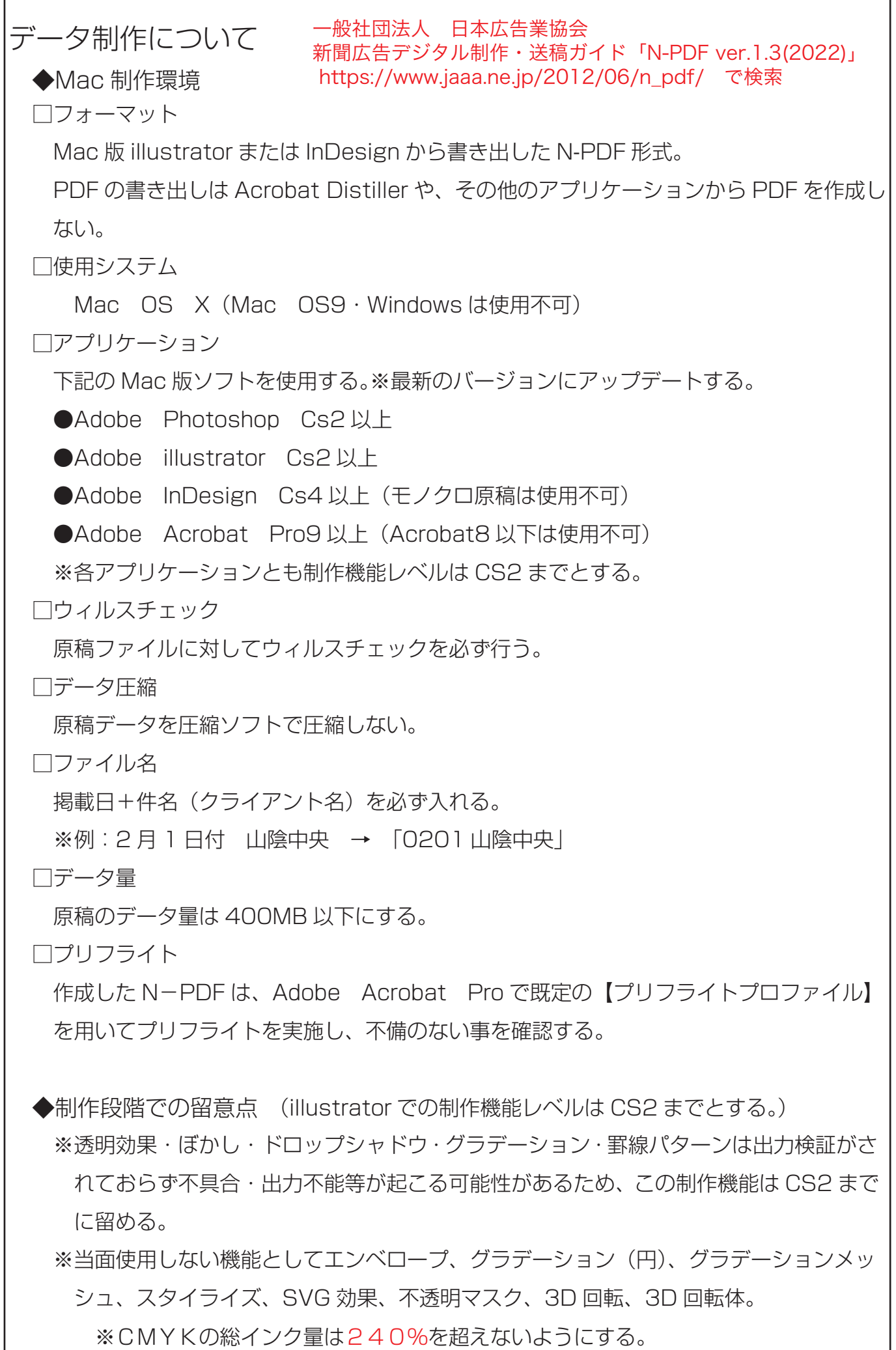

◆制作上の注意点

Illustrator

- 1、原稿サイズとバウンディングボックス
	- Illustrator データは、バウンディングボックスがそのまま原稿サイズとして認識され ます。このため広告罫の外側のトンボ、注釈、色玉、孤立点・ガイドライン(アンカー ポイントが残る) など不要なオブジェクトは削除して下さい。(バウンディングボック スが肥大化するため)

※クリッピングマスク処理を必ず行い入稿サイズを確認する。

- 2、テキストオブジェクトのベースラインやテキストボックスを広告サイズより大きくし ないでください。(バウンディングボックスが肥大化するため)
- 3、IllustratorのカラーはCMYK、モノクロはグレースケールで処理する。 カラーパレットでのRGB、HSBなどのカラーモデルは使用不可。
- 4、デフォルトでスウォッチライブラリに登録されているスポットカラー、スウォッチラ イブラリ内の複雑な背景オブジェクトなどは余分な版の増加を招く恐れがあるため使 用不可。 ※CMYK、グレースケールで作成する。
- 5、グラデーションメッシュ、グラデーション、カラーブレンド機能を使用したオ ブジェクト等は、原則的に eps 画像に変換してから配置するか、掲載実寸で 200dpi~300dpi程度の解像度でラスタライズして配置して下さい。 特にアウトライン文字にグラデーションを設定したオブジェクトに対して、ブ レンド機能を使用した場合は必ず画像データに変換し配置する。(トーンジャ ンプや出力エラーにつながる為)
- 6、原稿サイズは数字で正確に入力。 罫線設定は外側から内側への線幅設定とし原稿サイズとする。(図2参照)
- フ、オーバープリント、トラッピングの設定は制作意図に反した結果に繋がるため使用不可。
- 8、不要なレイヤーは削除する。
- 9、オブジェクトのロックはしない。またグループ化 は極力少なくする。
- 10、全てのフォントは必ずアウトライン化処理する。
- ※弊社RIP側では文字を持ちません。アウトライン化 未処理のデータは出力不能(エラー)となります。
- 11、広告枠 (囲み罫) は、必ず illustrator の線種で (線幅外から内) 作成してください。
- ※中心罫で制作すると、線幅分広告が大きくなります。

(図1参照)

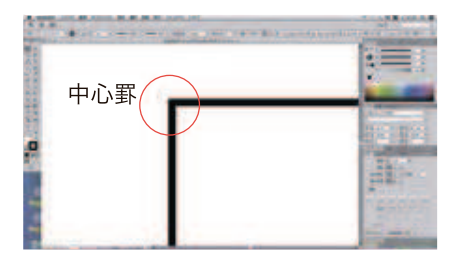

【図 1】

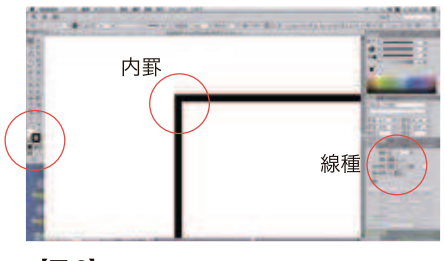

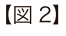

◎画像配置

- 1、illustrator での画像・素材の配置方法は、埋込処理とする。
- 2、画像データは最初に Photoshop で適切な大きさ・範囲にトリミングする。 Illustrator では、クリッピングマスク処理によりトリミングする。(画像の余分なと ころを白地のオブジェクトで覆い隠すと、バウンディングボックスが肥大化し広告サ イズが変わる)

Photoshop

- 1、CS2 以上のバージョンの場合、CS3 ~の新しい機能は使用しない。
- 2、ファイル保存は eps 形式を使用し、画像圧縮 (ipg) はしない。 ※DCS、POI方式での保存は不可
- 3、カラー画像の ICC プロファイルは、Japan Collor2002Newspaper に設定する。
- 4、プレビューは Macintosh (8bit / pixels)設定。
- 5、エンコーディングはバイナリー形式で保存。
- 6、ハーフトーン情報、トランスファー関数、カラーマネージメント(プロファイル)は 使用不可(埋込はしない)。
- 7、ロゴ・マーク等のモノクロ 2 階調データは、解像度 800~1200dpi 程度の eps 形式 で保存。
- 8、カラー画像は、CMYKモード、モノクロ画像はグレースケールモードを使用。 RGBモードは使用不可。
- 9、スキャニングする際は、適正解像度をレイアウト原寸で分解する。レイアウト上での 拡大・縮小はピクセル(画素)に影響を及ぼし、モアレが出やすく印刷のクオリティ ーが著しく低下します。

※写真分解時のUCR値は240%までに抑える。

◎画像処理

- 1、新聞印刷では、実際の網点が原稿の網点より太ります。この現象を「ドットゲイン」と いい、写真は暗くなり、色が濁ったりします。 処理する写真により設定は異なりますが、まずハイライト(どの部分まで飛ばすか)、 シャドー(どこからベタにするか)を設定します。そして、中間の調子は明るめに設定 します。
- 2、画像の色調整はモニター画面での色具合ではなく、網%の数値で処理を行ってください。
- 3、総インキ量を240%までに抑える方法として、カラー画像の ICC プロファイルを JapanCollor2002Newspaper とし、新聞用 CMYK 画像にすることにより UCR を抑えることが出来ます。
	- ・RGB 画像時

 カラー設定の CMYK を JapanCollor2002Newspaper に設定し、RGB を CMYK に変換する。

※この時、「ICC プロファイルが違います…」と出るが「OK」とする。

- ・他用途用に処理した CMYK の画像の総インク量を抑える方法として、ICC に Japan- Collor2002Newspaper を設定し、「CMYK → RGB → CMYK」に変換する。
- 4、モノクロ画像は、元データが RGB モードの場合グレースケールに変換して下さい。
	- ・ハイライト、シャドー点を以下のように設定します。
		- ハイライト点:6% シャドー点:85%
	- ・トーンカーブの調整 アンダー (暗い) 写真 : トーンカーブを削って調整して下さい。 オーバー(明るい)写真:トーンカーブを盛って対応して下さい。
	- ・シャープネスの調整

アンシャープマスクで輪郭強調を行います。

※新聞印刷では、シャープ感が出にくいため強めに調整して下さい。

※Photoshop eps で保存する。

- 5、カラー画像は、元データが RGB モードの場合、RGB で処理後に CMYK で保存して 下さい。
	- ・ハイライト、シャドーを以下のように設定します。
		- (例えば)

ハイライト点:C4%、M2%、Y2% ※原稿により異なる

- シャドー点 :C70%、M65%、Y65%、K40% ※原稿により異なる ※総インク量 (UCR) は240%までに抑えます。
- ・トーンカーブ:特定色域調整では原稿により調子がまちまちのため、原稿に応じた調整 をします。
- ・シャープネス:アンシャープマスクで輪郭強調を行います。

※新聞印刷では、シャープ感が出にくいため強めに調整して下さい。

※Photoshop eps で保存する。

- 6、画像解像度は250~350dpi を推奨
- 7、画像データは Photoshop で適切な範囲にトリミングしたものを配置する。(トリミ ングされず、隠れている範囲が大きい画像を配置したファイルは不必要に重く、マシ ン・出力トラブルを招く原因になる)

InDesign

※月極広告は、以下の作業でデータ入稿をしてください。

1、基本的に Illustrator での作成データ(eps)を配置し、N ー PDF で書き出す処理を 行います。

 ※Illustrator で広告データ(月極広告除く)を作成し、N ー PDF 保存すれば InDesign での処理は必要ありません。

- 2、InDesign で文字の入力はしない。 ※InDesign ではアウトラインがとれません。
- 3、弊社システムではドキュメントサイズを広告サイズと認識します。 新規ドキュメント → ページサイズ(広告サイズ)を正確に作る(数値入力)。 ※広告サイズは、弊社広告サイズ表を参照。
- 4、長方形フレームツールで画像ボックスを作る(ドキュメントサイズと同数値)。
- 5、ファイル → 配置 (Illustrator アウトライン eps を配置する)
- 6、オブジェクト → オブジェクトサイズの調整 → 内容をフレームに合わせる ※線幅に注意。Illustrator での「囲み罫について」を参照。
- 7、N ー PDF 保存

ファイル ― PDF 書き出しプリセット ― N―PDF 選択

#### 【その他】

弊社 RIP 設定及び画像処理・解像度

1)画像解像度 1200dpi

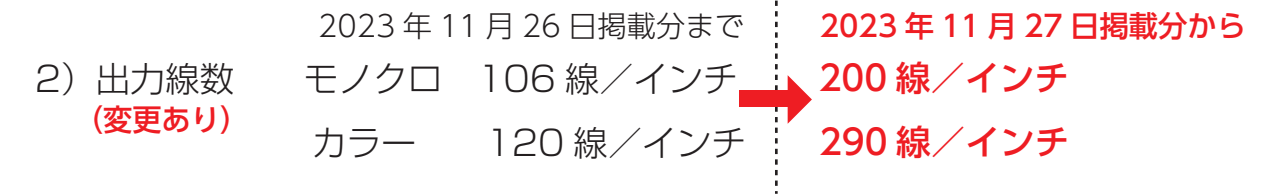

アミ形状 Euclidian 幾何学形状混成ドット

◆ご不明な点はビジネスプロデュース局編成部へお問い合わせ下さい。 TEL0852-32-3365 FAX0852-32-3363

# 入稿チェックシート

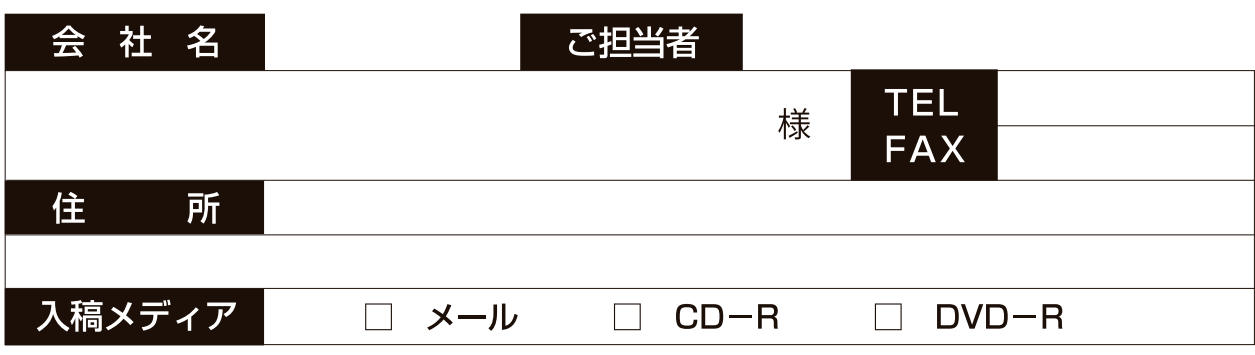

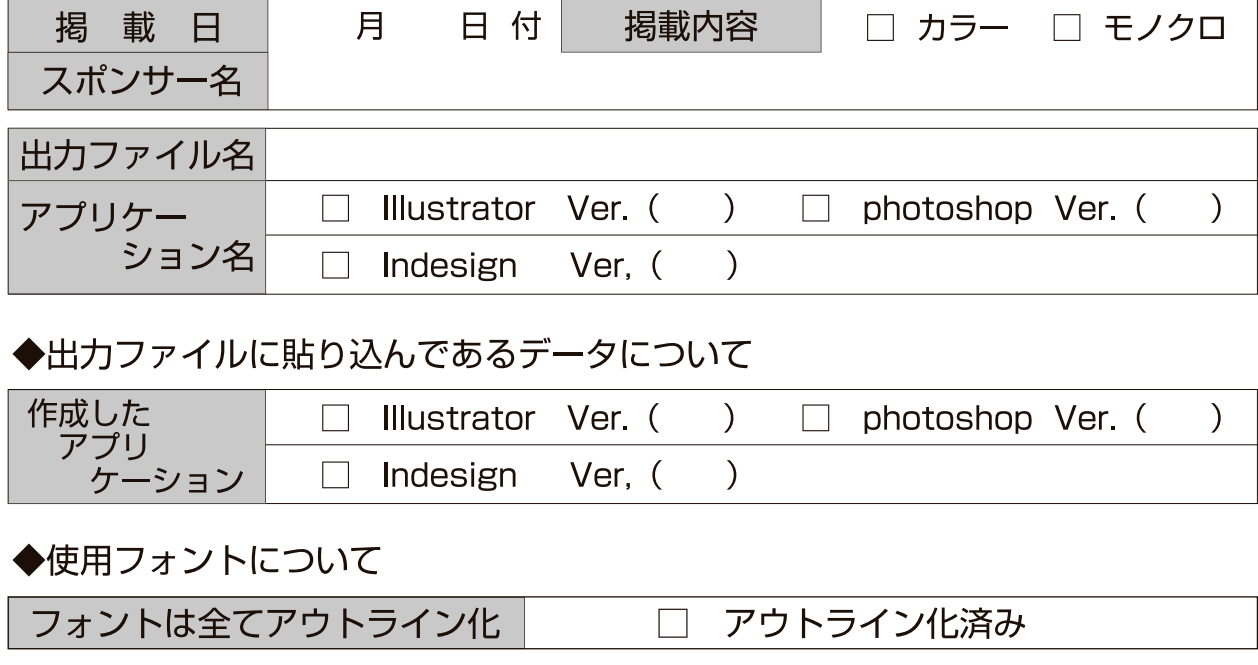

◆photoshop のデータについて

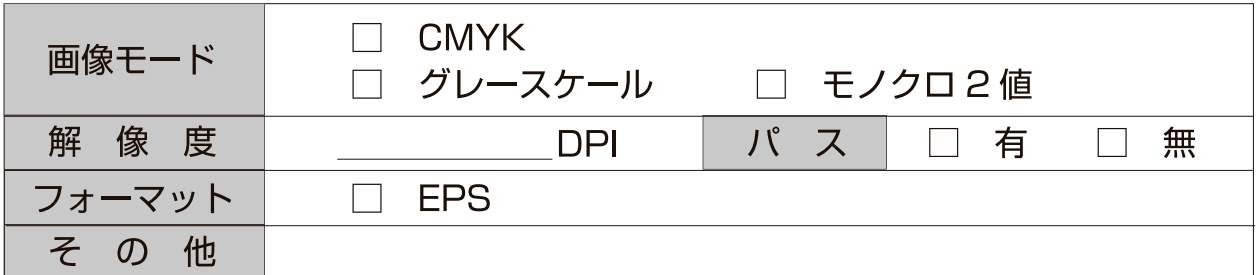

◆出力体裁

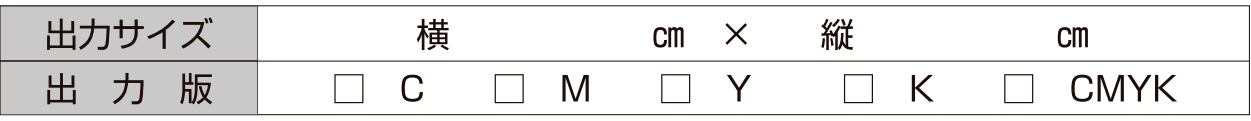

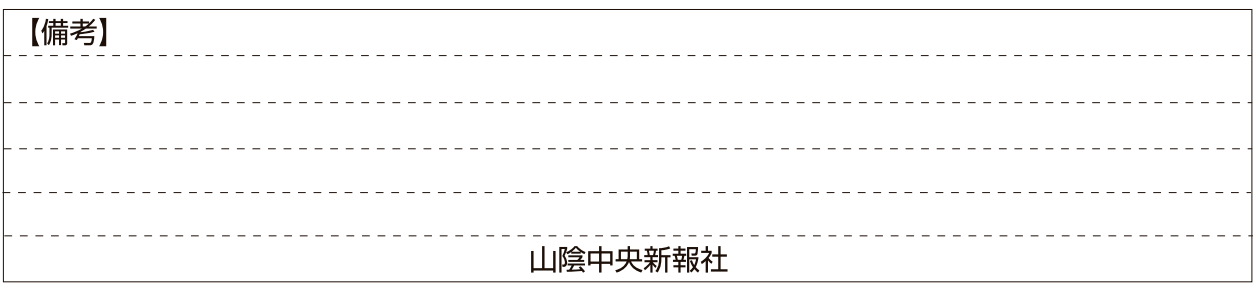

 $-7 -$ 

## 【広告サイズ表】 (本紙掲載分)<単位:ミリ>

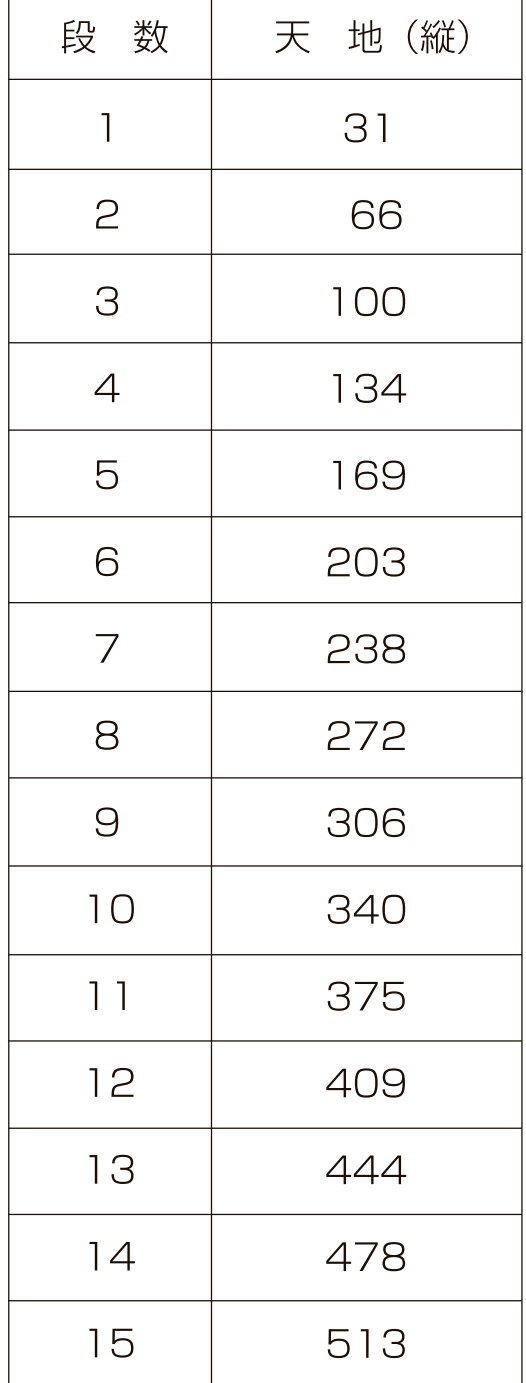

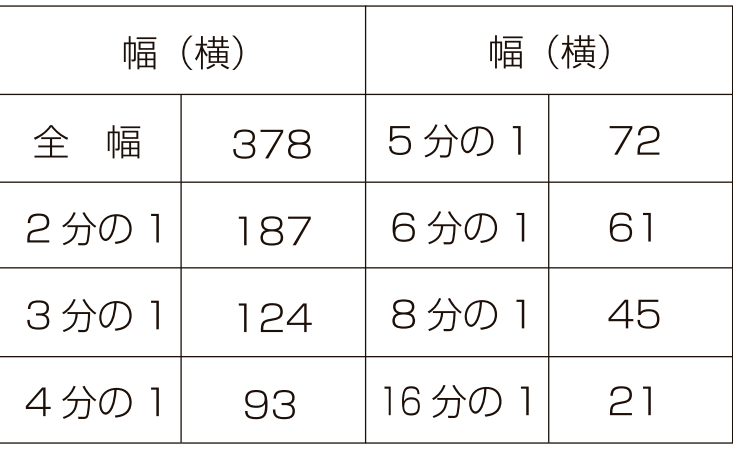

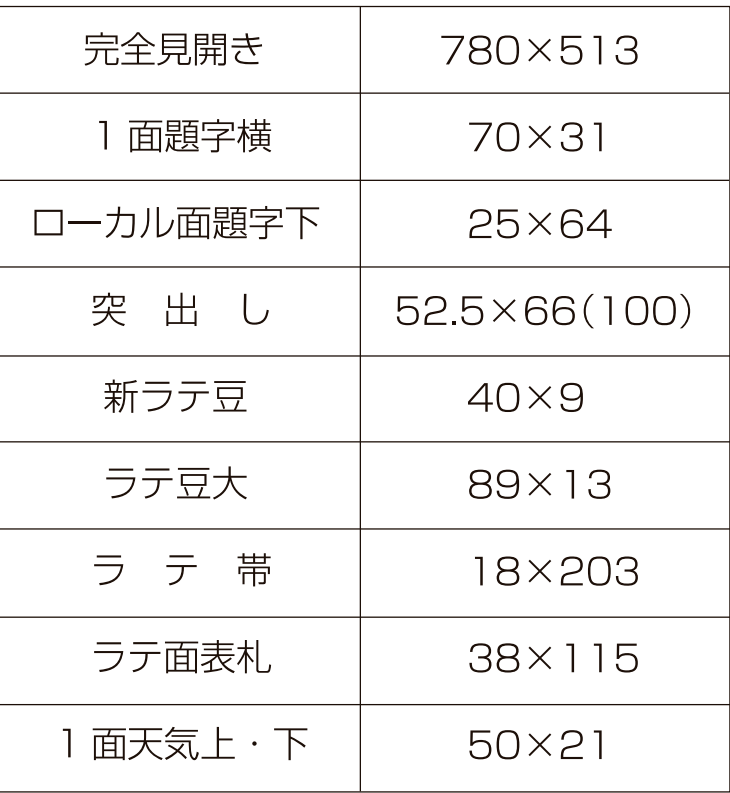

※この他のサイズはcm単位での申込みとなります

【タブロイド版サイズ】 ※縦サイズは、ノンブル部分 を含んだサイズです ※ページ間隔は 24 ミリです

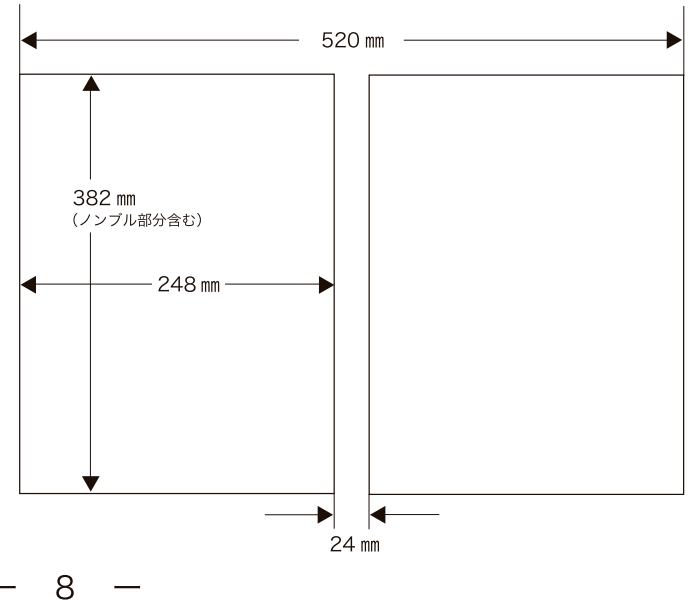

# 修正時の別途料金表 (税込み)

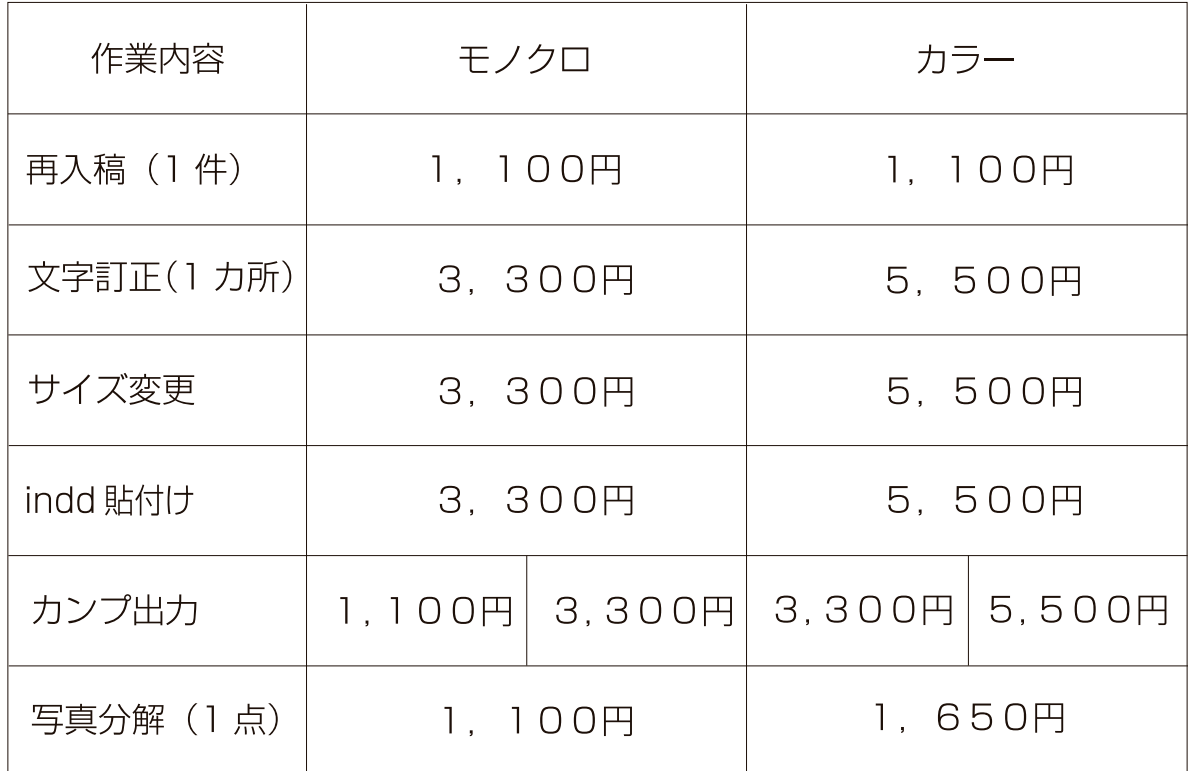

※全ての作業内容とも、弊社での処理が可能な場合に限ります。

## <入稿締切表>

データ入稿締切

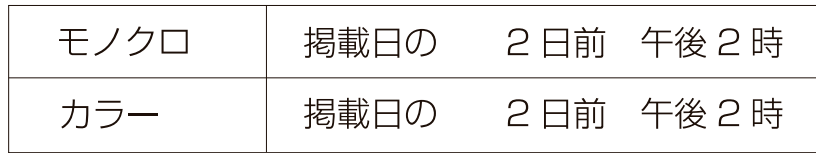

## EDI 入稿締切

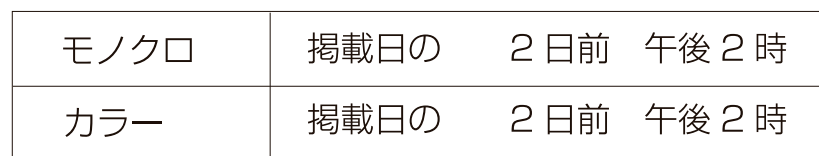